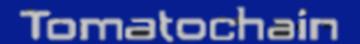

## A guide for Tong Tong Wallet (\*)

- Search and download the Tongtong wallet on the App Store/Google Play Store
- App store: <a href="https://apps.apple.com/kr/app/tongtong-wallet/id1618695778">https://apps.apple.com/kr/app/tongtong-wallet/id1618695778</a>
- Google play store: <a href="https://play.google.com/store/apps/details?id=com.tongtong.wallet">https://play.google.com/store/apps/details?id=com.tongtong.wallet</a>

- 1. Installing a TongTong Wallet
- 2. Creating a wallet
- 3. Registrating a card
- 4. Charging and paying TTM
- 5. Send/Receive Cryptocurrency

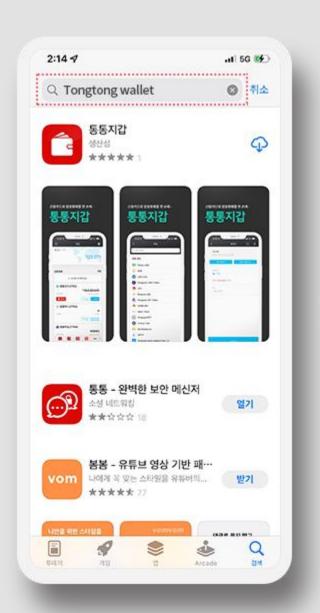

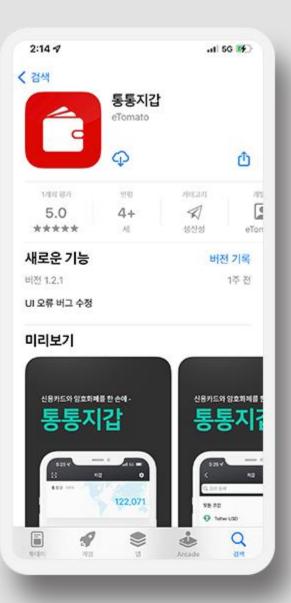

■ First, install a TongTong wallet app to register/log in.

After logging in, click the Wallet Shape icon, and then follow the below process to create your wallet. Once the security key generation is complete, the creation of the TongTong Wallet is complete.

\* You must record the 12 words of the security key separately.

- 1. Installing a TongTong Wallet
- 2. Creating a wallet
- 3. Registrating a card
- 4. Charging and paying TTM
- 5. Send/Receive Cryptocurrency

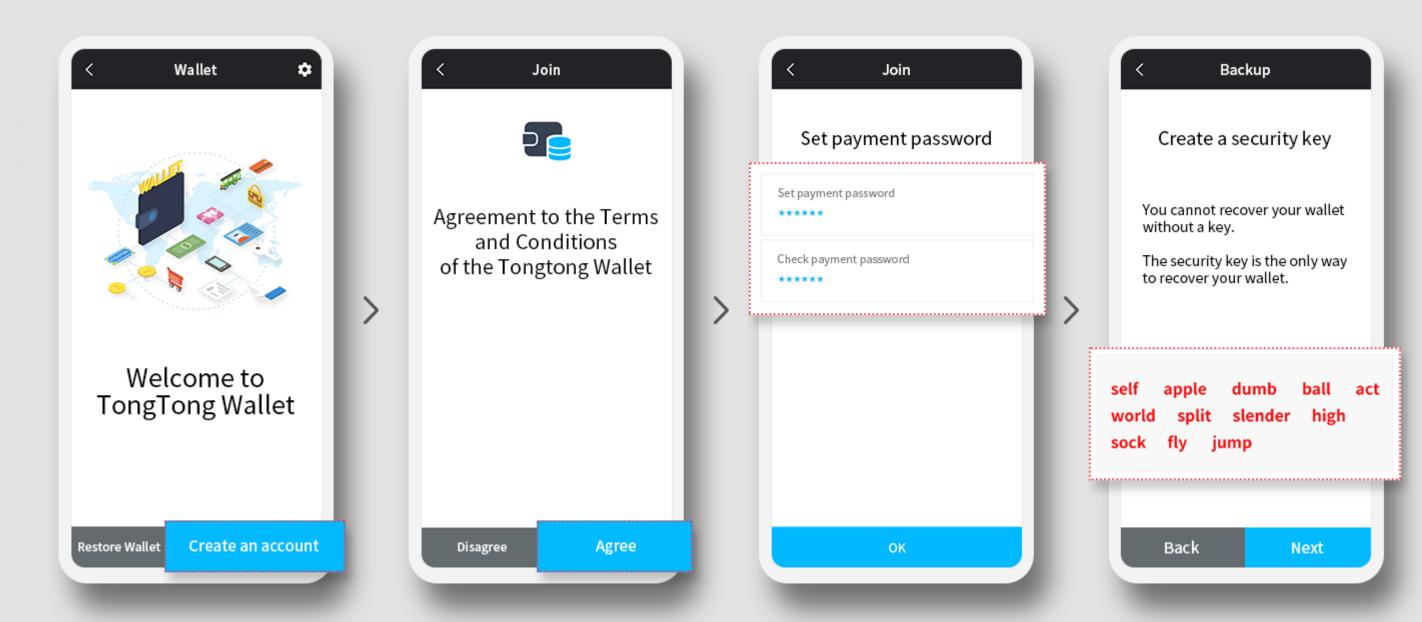

- 1. Installing a TongTong Wallet
- 2. Creating a wallet
- 3. Registrating a card
- 4. Charging and paying TTM
- 5. Send/Receive Cryptocurrency

■ Click the Add Credit Card button on the Tongs Wallet > Card.

Scan your card, or enter your card number and expiration date.

Your card registration will be completed when Personal identification (Pin number/Face identification) is completed.

\* Only one card can be registered, and if you want to change the card, you can change it after deleting it.

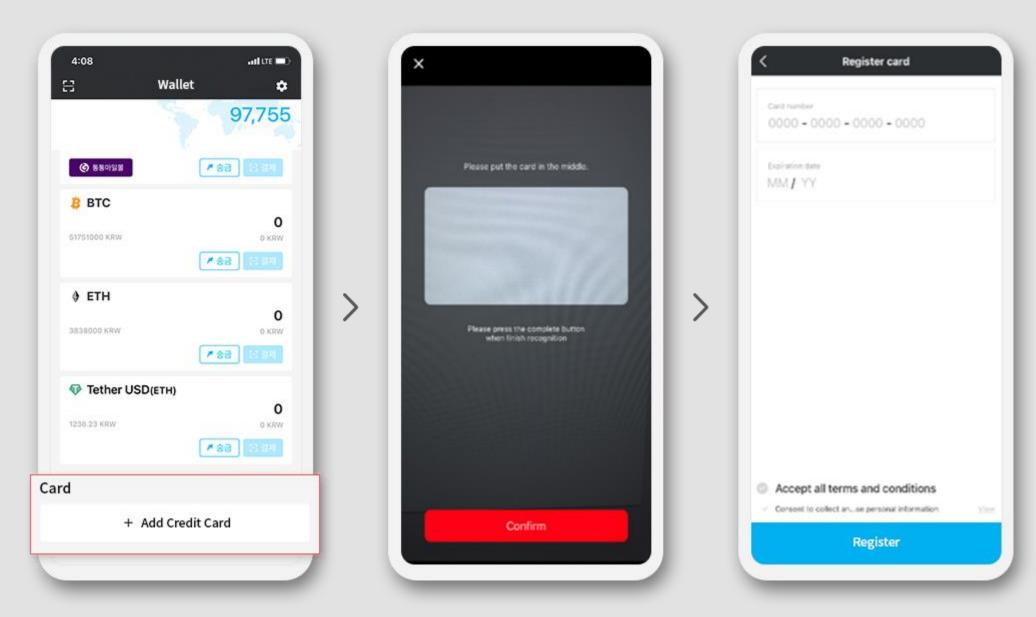

- 4-1. Charging Tongtong money
- Click the Charge button under Tongtong wallet > Tongtong money.

  If you enter the amount and select your credit card as a charging method, the charging will be completed.

- 1. Installing a TongTong Wallet
- 2. Creating a wallet
- 3. Registrating a card
- 4. Charging and paying TTM
- 5. Send/Receive Cryptocurrency

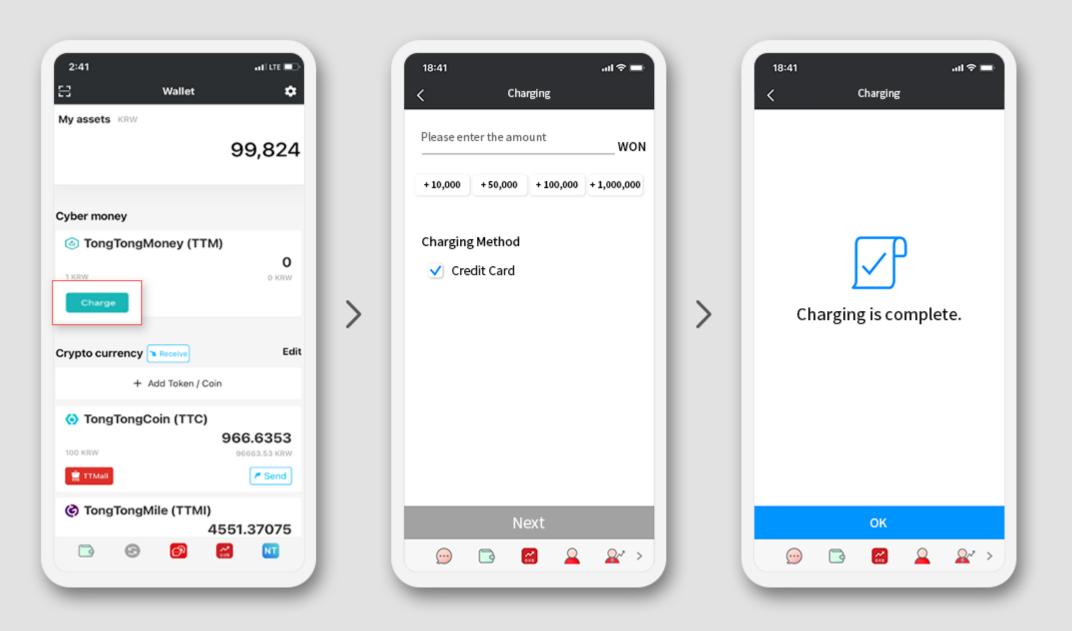

- 1. Installing a TongTong Wallet
- 2. Creating a wallet
- 3. Registrating a card
- 4. Charging and paying TTM
- 5. Send/Receive Cryptocurrency

## ■ 4-2. Payment of Tongtong money

When paying at the Tongtong Money franchise (Investment Club, Tongtong Mall, Tomato TV), click Tongtong Money as a payment method. If you choose to pay, PG payment will proceed. In the Tongtong Wallet app, Tongtong Wallet > Tongtong Money is automatically exhausted.

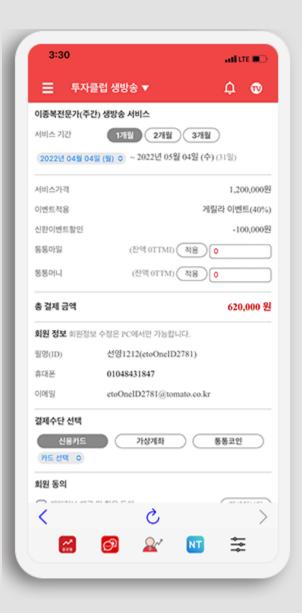

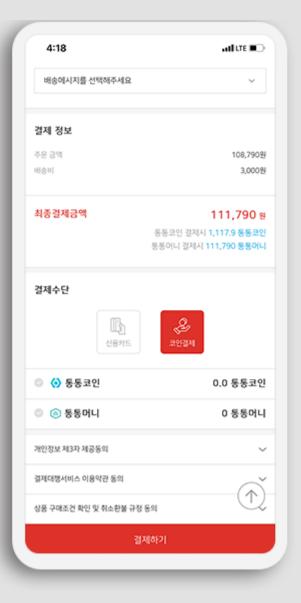

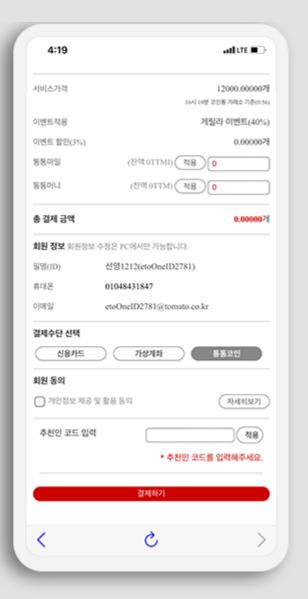

1. Installing a TongTong Wallet

- 2. Creating a wallet
- 3. Registrating a card
- 4. Charging and paying TTM
- 5. Send/Receive Cryptocurrency

## ■ 5-1. Send Cryptocurrency

Click the cryptocurrency you want to send. (The example in the picture is Tongtong Coin.) Click the "Send" button, and then click the recipient's Tongtong wallet address, enter the quantity to send, and click "Send".

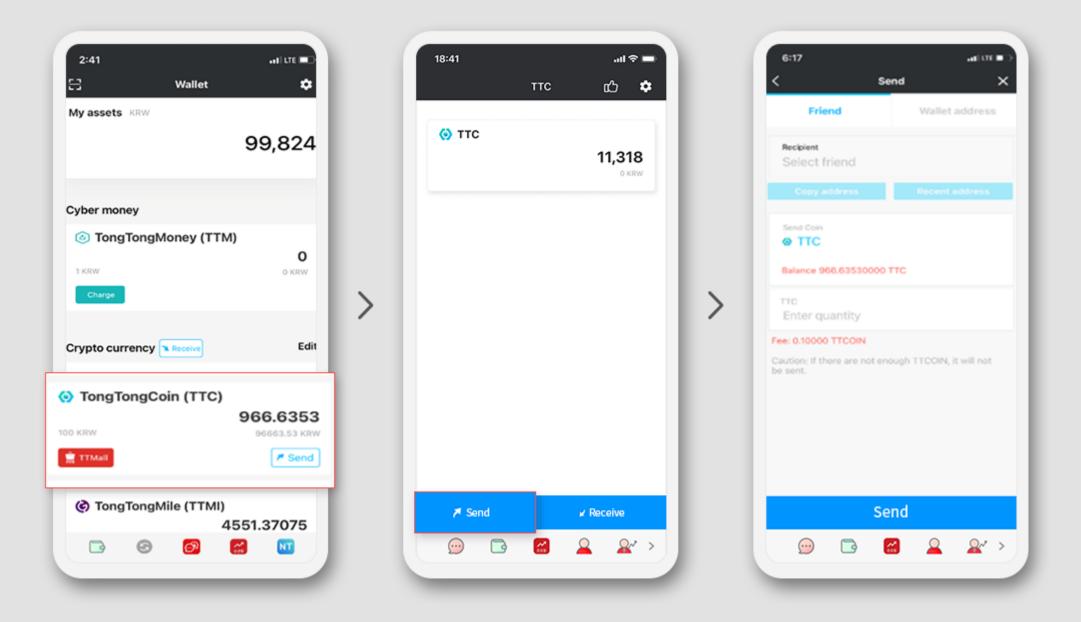

■ 5-2. Receive Cryptocurrency

Click on the asset you want to receive (the example in the picture is Tongtong Coin) Click the "Receive" button, and then copy your wallet address on the screen to the sender. Send it or let the sender scan the QR directly.

- 1. Installing a TongTong Wallet
- 2. Creating a wallet
- 3. Registrating a card
- 4. Charging and paying TTM
- 5. Send/Receive Cryptocurrency

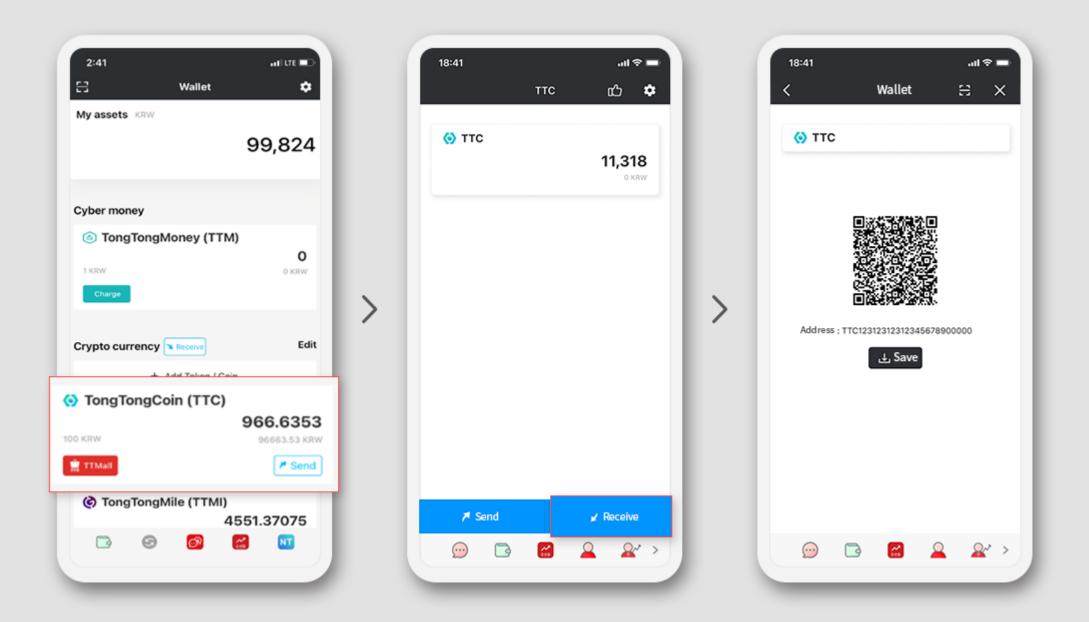

## THANK YOU